# **Integrating QuickLogic® ArcticLink® III VX Solution Platform Software into an Android System**

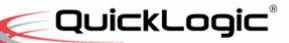

#### **• • • • • • QuickLogic Application Note 105**

### **ArcticLink III VX Solution Platform Overview**

The QuickLogic ArcticLink III VX solution platform provides the following functions for an Android-based mobile platform:

- **Display bridging between the application processor and the display panel controller** The ArcticLink III VX solution platform provides display bridging for the following variants:
	- MIPI DSI or RGB input
	- MIPI DSI, LVDS, and/or RGB output

#### • **Visual Enhancement Engine (VEE) and Display Power Optimizer (DPO)**

The ArcticLink III VX solution platform dynamically adjusts the local contrast ratio and dynamic range of display content according to the viewer's ambient light level. During the run-time, VEE/DPO is controlled by the software using a single parameter: *vee\_strength.*

#### • **Panel backlight brightness control**

The ArcticLink III VX solution platform provides a Pulse Width Monitor (PWM) functional block. The software can dynamically control the brightness of the backlight by configuring the duty-cycle of the PWM block.

The ArcticLink III VX solution platform software provides the following functions:

• **Configures the display-bridge functions**

The software configures the ArcticLink III VX solution platform by writing the configuration registers via  $I<sup>2</sup>C$ or MIPI. The contents of the configuration registers are calculated off-line for the target system by using system parameters such as: *system\_clock*, panel parameters (such as HSYNC, HBP, HSAA, HFP, VFP, VSYNC, VBP, and VSAA) and other system information.

• **Controls** *vee\_strength* **and backlight** *PWM\_duty\_cycle*

The software interfaces with the Android auto-brightness function via standard brightness SYSFS. Based on the inputs from auto-brightness, the software dynamically calculates the optimal values for *vee\_strength* and *pwm\_duty\_cycle, and writes the values to the registers of ArcticLink III VX solution platform via the I<sup>2</sup>C* interface. Off-line calibration may be necessary for optimizing the matrices used by the calculation to achieve the optimal power-saving and visual enhancements.

• • **1**

### **Interactions with Android Auto-Brightness and Generation of Control Parameters**

**Figure 1** describes the information flows and interactions between the ArcticLink III VX solution platform software, standard Android auto-brightness, and ArcticLink III VX solution platform hardware.

<span id="page-1-0"></span>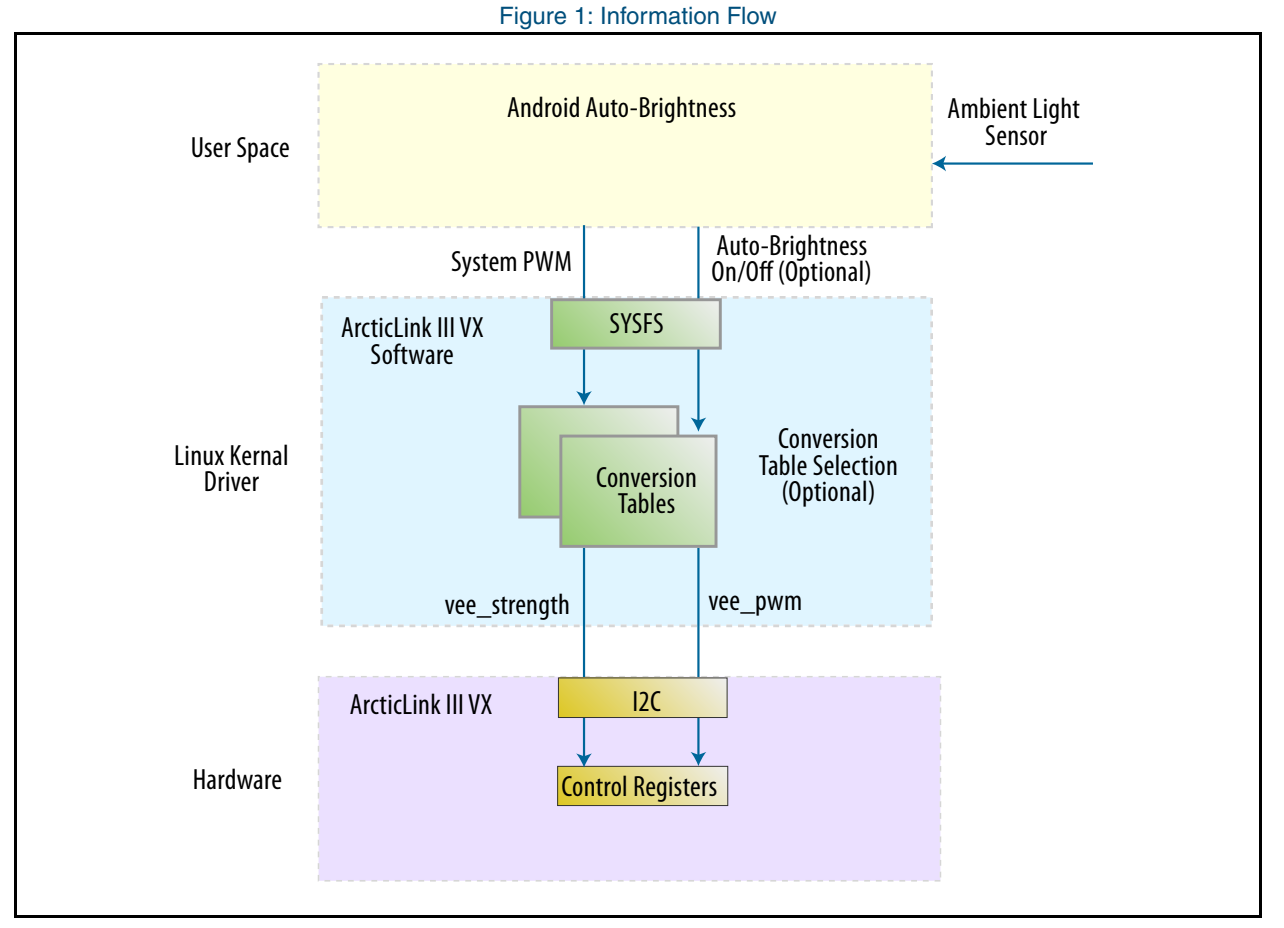

As shown in **[Figure 1](#page-1-0)**, Android auto-brightness sends two types of information to the ArcticLink III VX solution platform driver via SYSFS:

- System PWM (0-255): for controlling the perceived brightness of the screen from system perspective. The system PWM may not be the same as the real PWM (*vx\_pwm*) actually applied for the display panel.
- Auto-brightness on/off information.

The ArcticLink III VX solution platform software is implemented as a kernel-level driver. During the initialization, the driver configures the static parameters for initializing the ArcticLink III VX solution platform hardware.

During the run-time, the driver converts the *system\_pwm* from auto-brightness into two parameters: *vx\_pwm*  and *vee\_strength.* With VEE/DPO*, vx\_pwm* is typically lower than *system\_pwm* for the same perceived brightness. Since the display power consumption is directly related to *vx\_pwm,* the power saving can be achieved with the same perceived display quality.

• •

**2**

Optionally, different conversion tables can be used with auto-brightness on or off.

- When the auto-brightness is off, make *vx\_pwm* closer to *system\_pwm* with lower *vee\_strength* value.
- When the auto-brightness is on, make *vx\_pwm < system\_pwm* with high *vee\_strength* to save the power consumption.

<span id="page-2-0"></span>**[Table 1](#page-2-0)** shows an example of the conversion tables:

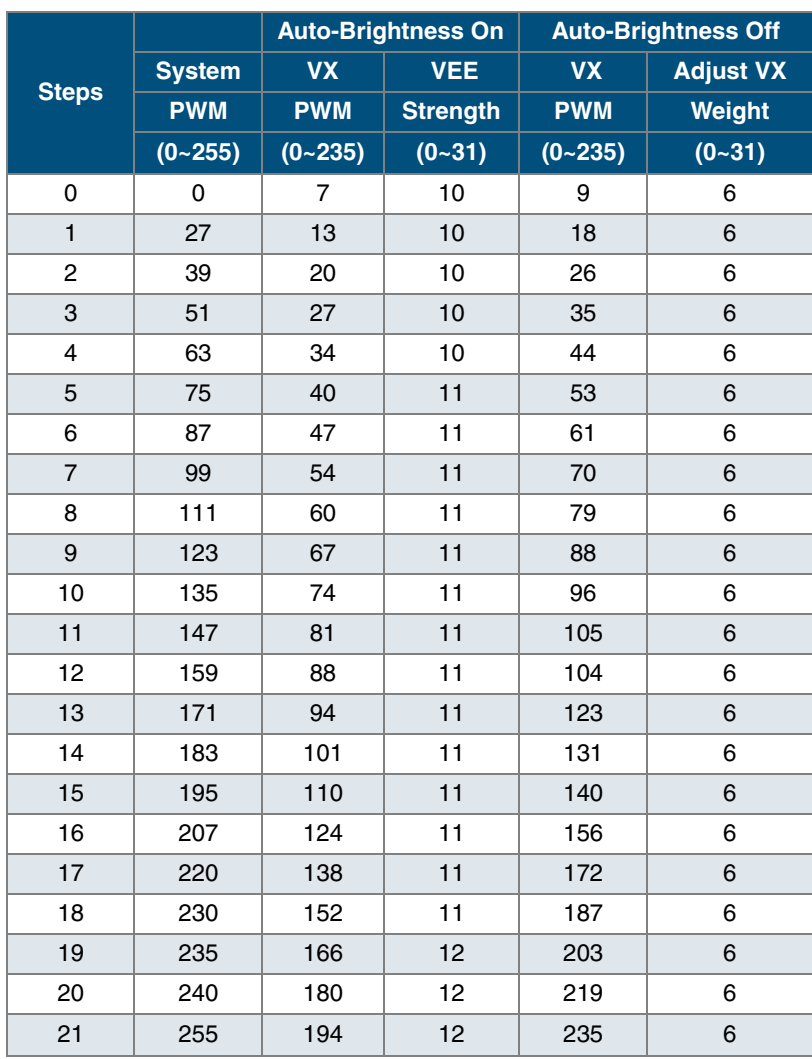

Table 1: Example Conversions

**3**

•

### **Description of ArcticLink III VX Software**

An example of the ArcticLink III VX solution platform software is in reference source code *lcd\_DISPLAY\_boeot\_wsvga\_mipi.c* and *DISPLAY.c.* for the Marvell PXA986\_LT02 platform. Note this reference code supports the modified Android auto-brightness control with Content Adaptive Backlight Control (CABC) and additional functionalities. For using standard Android auto-brightness control, the source code can be modified slightly.

### *lcd\_DISPLAY\_boeot\_wsvga\_mipi.c*

This file contains the module for VX5B3D. The module provides initialization function of VX5B3D, supports brightness control and power saving functions provided by VX5B3D, and supports debug and tuning functions for VX5B3D.

The module provides three SYSFSs:

- Auto-brightness control: *dev\_attr\_auto\_brightness* CABC on/off, brightness, *auto\_brightness* on/off
- VEE tuning with ADB shell: *dev\_attr\_vee\_strenght*
- Debug: *dev\_attr\_vx5b3d\_Regread*

### *DISPLAY.***c**

This file provides supporting functions used in *lcd\_DISPLAY\_boeot\_wsvga\_mipi.c*. The supporting functions include:

- *vx5b3d mipi write*: write to the registers of VX5B3D through the MIPI interface
- *vx5b3d\_i2c\_read:* read the registers of VX5B3D through the I<sup>2</sup>C interface
- DISPLAY write3: write to the registers of VX5B3D through the I<sup>2</sup>C interface

### **Contact Information**

Phone: (408) 990-4000 (US) (647) 367-1014 (Canada) +(44) 1932-21-3160 (Europe) +(886) 26-603-8948 (Taiwan) +(86) 21-5179-8474 (China) E-mail: [info@quicklogic.com](mailto:info@quicklogic.com) Sales: America-sales@quicklogic.com [Europe-sales@quicklogic.com](mailto:Europe-sales@quicklogic.com) [Asia-sales@quicklogic.com](mailto:Asia-sales@quicklogic.com) [Japan-sales@quicklogic.com](mailto:Japan-sales@quicklogic.com) Support: [www.quicklogic.com/support](http://www.quicklogic.com/support)

Internet: [www.quicklogic.com](http://www.quicklogic.com/)

• • •

**4**

## **Revision History**

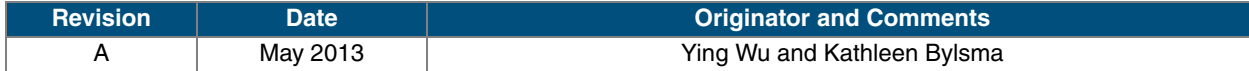

### **Notice of Disclaimer**

QuickLogic is providing this design, product or intellectual property "as is." By providing the design, product or intellectual property as one possible implementation of your desired system-level feature, application, or standard, QuickLogic makes no representation that this implementation is free from any claims of infringement and any implied warranties of merchantability or fitness for a particular purpose. You are responsible for obtaining any rights you may require for your system implementation. QuickLogic shall not be liable for any damages arising out of or in connection with the use of the design, product or intellectual property including liability for lost profit, business interruption, or any other damages whatsoever. QuickLogic products are not designed for use in life-support equipment or applications that would cause a life-threatening situation if any such products failed. Do not use QuickLogic products in these types of equipment or applications.

QuickLogic does not assume any liability for errors which may appear in this document. However, QuickLogic attempts to notify customers of such errors. QuickLogic retains the right to make changes to either the documentation, specification, or product without notice. Verify with QuickLogic that you have the latest specifications before finalizing a product design.

## **Copyright and Trademark Information**

Copyright © 2013 QuickLogic Corporation. All Rights Reserved.

The information contained in this document is protected by copyright. All rights are reserved by QuickLogic Corporation. QuickLogic Corporation reserves the right to modify this document without any obligation to notify any person or entity of such revision. Copying, duplicating, selling, or otherwise distributing any part of this product without the prior written consent of an authorized representative of QuickLogic is prohibited.

QuickLogic and ArcticLink are registered trademarks, and the QuickLogic logo is a trademark of QuickLogic. Other trademarks are the property of their respective companies.

**5**

• •